# **Version und Paket**

Bevor das CBA Modul installiert werden kann, muss der JBoss durch Module und die standlone.xml erweitert werden. Eine Anleitung kann [folgender Installationanleitung](https://wiki.tim-solutions.de/doku.php?id=software:tim:installation_jboss) entnommen werden!

Hier kann [die aktuelle Version](http://download.tim-solutions.de/listing.php?repname=Download&path=%2FInstallation%2FApplication%2FCBA%2F) und das dazugehörige [Changelog](https://wiki.tim-solutions.de/doku.php?id=software:cba:changelog) eingesehen werden. Das Modul CBA - Configuration Based Application wird immer im EAR-Format ausgeliefert und muss in das Verzeichnis

C:\tim\jboss<version>\standalone\deployments\

kopiert werden.

### **Konfigurationen einspielen und anpassen**

Im nächsten Schritt muss CBA mit einer Grundkonfiguration versehen werden. Die nötigen Konfigurationen können [hier](http://download.tim-solutions.de/listing.php?repname=Download&path=%2FInstallation%2FConfiguration%2FCBA%2F) heruntergeladen werden.

Der App Data Order kann an einer beliebigen Stelle auf dem zu betreibenden Server abgelegt werden, muss aber lesend und schreibend zugegriffen werden könne.

Die Datei **cba.properties** muss unter

C:\tim\jboss<version>\standalone\configuration\

abgelegt werden und dann an das entsprechende System angepasst werden. Hierzu müssen folgenden Änderungen vorgenommen werden:

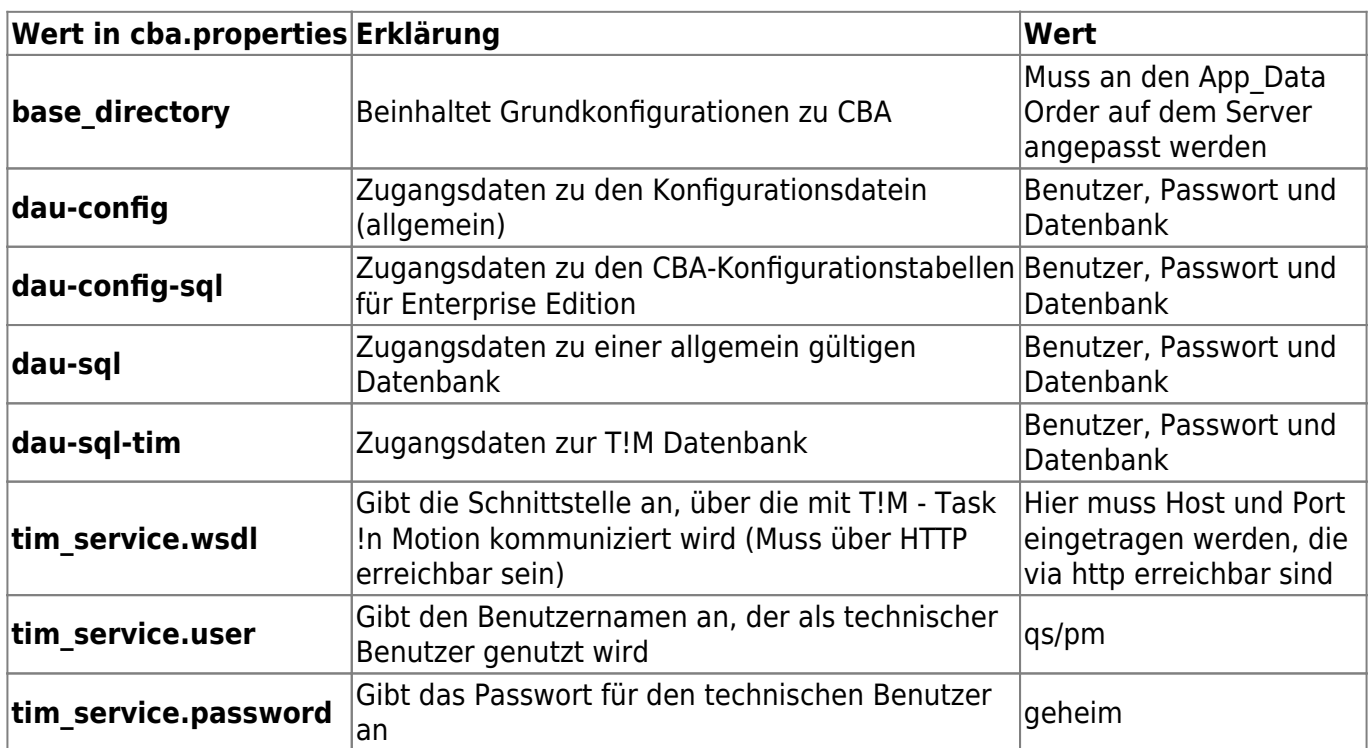

## **Anpassung der T!M Konfigurationen**

### **tim-cba.properties**

Damit T!M - Task !n Motion mit CBA kommunizieren kann (und dieses auch nutzt), müssen zwei Konfigurationsdateien angepasst werden. In der **tim-cba.properties** muss der **cba-ws** Parameter an die entsprechende [Servereinstellung](https://wiki.tim-solutions.de/doku.php?id=software:tim:installation_jboss#porteinstellungen) angepasst werden. Standardmäßig läuft CBA und T!M - Task !n Motion auf dem gleichen Server und dem gleichen Port (8080). Daher kann der Wert in den meisten Fällen auf **[http://localhost:8080/cba-ws/SaaSTecWeb?wsdl](#page--1-0)** gesetzt werden.

cba-ws=http://HOST:PORT/cba-ws/SaaSTecWeb?wsdl cba-servlet=/loom-portal/CbaServlet

#### **tim.properties**

Ausserdem muss in den **tim.properties** folgender Eintrag hinzugefügt oder auskommentiert werden, falls dieser noch nicht vorhanden ist

form-provider=com.dooris.cba.providers.CbaFormProvider

Vorlagen können von unserer [Downloadseite](http://download.tim-solutions.de/listing.php?repname=Download&path=%2FInstallation%2FConfiguration%2FTIM%2F) entnommen werden

From: <https://wiki.tim-solutions.de/> - **TIM Wiki / [NEW TIM 6 Documentation](https://doc.tim-solutions.de)**

Permanent link: **[https://wiki.tim-solutions.de/doku.php?id=software:cba:installation\\_cba&rev=1414485291](https://wiki.tim-solutions.de/doku.php?id=software:cba:installation_cba&rev=1414485291)**

Last update: **2021/07/01 10:01**

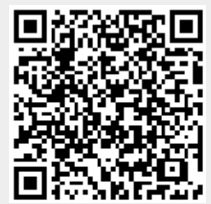